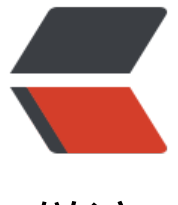

链滴

# centos 系统安[全配](https://ld246.com)置十五点建议

作者: huwei1108

- 原文链接:https://ld246.com/article/1533801243995
- 来源网站:[链滴](https://ld246.com/member/huwei1108)
- 许可协议:[署名-相同方式共享 4.0 国际 \(CC BY-SA 4.0\)](https://ld246.com/article/1533801243995)

### **1防止攻击**

1、禁用ping, vi /etc/rc.d/rc.local下添加一行:echo 1 > /proc/sys/net/ipv4/icmp\_echo\_ignore\_al ,0表示运行,1表示禁用

2、防止DOS攻击,所有用户设置资源限制, vi /security/limits.conf添加以下几行, hard core 0, har rss 5000, hard nproc 50, 禁止调试文件;检查/etc/pam.d/login文件, 必须存在session required /lib/security/pam\_limits.so

### **2注释不需要的用户和用户组**

vi /etc/passwd 注释不需要的用户, "#"注释, 如下:

#games❌x12❌100games:/usr/games:/sbin/ ologin #gopher❌x13:30:gopher:/var/gopher:/sbin/nologin #ftp❌x14:50:FTP User:/var/ftp:/sbin/nologin

#adm❌x3:4:adm:/var/adm:/sbin/nologin

#lp❌x4:7:lp:/var/spool/lpd:/sbin/nologin

#sync❌x5:0:sync:/sbin:/bin/sync

#shutdown❌x6:0:shutdown:/sbin:/sbin/shutdown

#halt❌x7:0:halt:/sbin:/sbin/halt

#uucp❌x10:14:uucp:/var/spool/uucp:/sbin/nologin

#operator❌x11:0:operator:/root:/sbin/nologin

vi /etc/group 注释不需要的用户组, 如下:

#adm❌x4:root,adm,daemon

#lp❌x7:daemon,lp

#uucp❌x14:uucp

#games❌x20:

#diplx40:

#news❌x9:13:news:/etc/news

#### **3禁止使用Ctrl+Alt+Del快捷键重启服务器**

vi /etc/inittab #注释这一行 #ca::ctrlaltdel:/sbin/shutdown -t3 -r now

#### **4使用yum update更新系统时不升级内核,只更新软件包**

由于系统与硬件的兼容性问题,有可能升级内核后导致服务器不能正常启动,这是非常可怕的,没有 别的需要,建议不要随意升级内核。

cp /etc/yum.conf /etc/yum.confbak

1、修改yum的配置文件 vi /etc/yum.conf 在[main]的最后添加 exclude=kernel\*

2、直接在yum的命令后面加上如下的参数:

yum --exclude=kernel\* update

查看系统版本 cat /etc/issue

查看内核版本 uname -a

# **5关闭自动更新**

chkconfig --list yum-updatesd #显示当前系统状态 service yum-updatesd stop #关闭 开启参数为start chkconfig --level 35 yum-updatesd off #禁止开启启动) chkconfig yum-updatesd off #禁止开启启动(所有启动模式全部禁止) chkconfig --list yum-updatesd #显示当前系统状态

# **6隐藏系统信息**

在缺省情况下,当你登陆到linux系统,会显示linux发行版的名称、版本、内核版本、服务器的名称 这些信息不能泄露,需隐藏起来。 修改下面两文件的命名。 mv /etc/issue /etc/issuebak mv /etc/issue.net /etc/issue.netbak

## **7关闭系统不需要的服务**

service acpid stop chkconfig acpid off #停止服务, 取消开机启动 service autofs stop chkconfig autofs off #停用自动挂载档案系统与周边装置 service bluetooth stop chkconfig bluetooth off #停用Bluetooth蓝牙 service cpuspeed stop chkconfig cpuspeed off #停用控制CPU速度主要用来省电 service cups stop chkconfig cups off #停用Common UNIX Printing System 使系统支援印表机 service ip6tables stop chkconfig ip6tables off #禁止IPv6

# **8禁止非root用户执行/etc/rc.d/init.d/下的系统命令**

chmod -R 700 /etc/rc.d/init.d/\*

# **9重要文件加上不可更改属性,从而防止非授权用户获得权限**

给系统服务端口列表文件加锁,防止未经许可的删除或添加服务:

chattr +a .bash\_history

chattr +i .bash\_history

chattr +i /etc/shadow chattr +i /etc/group chattr +i /etc/passwd chattr +i /etc/gshadow chattr +i /etc/services 重新添加删除用户需解锁,解锁命令为:chattr -i 对应文件

### **10限制文件的权限**

700权限表示只有属主才能去操作 chmod 700 /usr/bin chmod 700 /bin/ping chmod 700 /usr/bin/vim chmod 700 /bin/netstat chmod 700 /usr/bin/tail chmod 700 /usr/bin/less chmod 700 /usr/bin/head chmod 700 /bin/cat chmod 700 /bin/uname chmod 500 /bin/ps 恢复文件权限命令:chmod 755 对应文件

# **11关闭多余的虚拟控制台**

系统默认定义了 6 个虚拟控制台, 关闭多余的控制台, 只留一个控制台, 可以节省内存, 防止从不同 控制台登录,修改如下:

vi /etc/inittab

Run gettys in standard runlevels\* 1:2345:respawn:/sbin/mingetty tty1 #2:2345:respawn:/sbin/mingetty tty2 #3:2345:respawn:/sbin/mingetty tty3 #4:2345:respawn:/sbin/mingetty tty4 #5:2345:respawn:/sbin/mingetty tty5 #6:2345:respawn:/sbin/mingetty tty6

# **12优化内核参数**

# vi /etc/sysctl.conf

net.ipv4.tcp\_max\_syn\_backlog = 65536

net.core.netdev max backlog =  $32768$ net.core.somaxconn = 32768 net.core.wmem\_default = 8388608 net.core.rmem\_default = 8388608 net.core.rmem max =  $16777216$ net.core.wmem\_max = 16777216 net.ipv4.tcp timestamps =  $0$ net.ipv4.tcp synack retries = 2 net.ipv4.tcp syn retries =  $2$ net.ipv4.tcp tw recycle = 1 #net.ipv4.tcp tw len = 1 net.ipv4.tcp\_tw\_reuse = 1 net.ipv4.tcp\_mem = 94500000 915000000 927000000 net.ipv4.tcp max orphans =  $3276800$ #net.ipv4.tcp fin timeout =  $30$ #net.ipv4.tcp keepalive time =  $120$ net.ipv4.ip\_local\_port\_range = 10024 65535 #(表示用于向外连接的端口范围。缺省情况下很小: 2768到61000 注意:这里不要将最低值设的太低,否则可能会占用掉正常的端口! )

#### **13 限制shell命令记录大小**

每个用户的主目录下都存放着/home/axjsms/.bash\_history文件,可存放多大500条命令,为了系统 全,需限制该文件大小,可修改为50, vi /etc/profile添加HISTSIZE=50;

#### **14 修改ssh服务的root登录权限**

修改ssh服务配置文件,使的ssh服务不允许直接使用root用户来登录,这样减少系统被恶意登录攻击 机会。

vi /etc/ssh/sshd\_config

PermitRootLogin no

#### **15修改ssh默认的端口**

ssh默认会监听22端口,可以修改至8822端口以避过常规的扫描

- 1、修改22端口为8822端口, vi /etc/ssh/sshd config把port 22改为port 8822
- 2、service sshd restart
- 3、查看端口是否正确, netstat -lnp|grep ssh

4、防火墙开放8822端口,vi /etc/sysconfig/iptables,添加-A RH-Firewall-1-INPUT -m state --stat NEW -m tcp -p tcp --dport 8822 -j ACCEPT

重启iptables服务, service iptables restart